# **BAB III PELAKSANAAN KERJA PROFESI**

# **3.1 Bidang Kerja**

Dalam pelaksanaan aktivitas Kerja Profesi praktikan melaksanakan di PT Mayora Indah Tbk Headquarters Office dimana lokasinya di Jl. Daan Mogot KM. 18, Cengkareng Tim., Kecamatan Cengkareng, Barat, Jakarta 11730. Ketika melaksanakan praktik Kerja Profesi praktikan diposisikan di Divisi General Affair. Namun praktikan tidak hanya mendapat tugas dari Divisi General Affair, praktikan juga melaksanakan beberapa jobdesk dari divisi lain yaitu Divisi Payroll. Hal ini dikarenakan dibutuhkannya tenaga kerja tambahan yang disebabkan adanya salah satu karyawan di Divisi tersebut yang sedang mengambil cuti.

Dalam melaksanakan aktivitas praktik Kerja Profesi, Praktikan berada di bawah bimbingan dan arahan dari Bapak Budi Wiharjana selaku Admin Section Head atau Supervisor, Ibu Siti Nur Erika Lestaridan Ibu Imma Ria Devi selaku Staff Admin General Affair. Praktikan berkesempatan untuk terlibat dalam kegiatan bidang kerja departemen HR & GA dengan membantu pekerjaan Divisi General Affair. Di bawah iniialah cakupan ringkasan terkait upaya dalam melaksanakan aktivitas Kerja Profesi yang Praktikan jalankan dalam durasi 50 (lima puluh) hari kerja di PT Mayora Indah Tbk – Headquarters Office :

- 1. Merekap data invoice asuransi Biomedilab karyawan dan Direksi PT Mayora Indah Tbk
- Merapihkan dan mengirim kartu asuransi ke kantor cabang perusahaan
- 3. Merekap data invoice sewa kendaraan operasional kantor pusat dan kantor cabang perusahaan.
- 4. Membuat voucher pembayaran tagihan biro jasa perpanjangan pajak kendaraan operasional kantor pusat dan kantor cabang perusahaan.
- 5. Mengirimkan berkas invoice tagihan biro jasa ke bagian Tukar Faktur Mayora.
- 6. Serah voucher tanda terima faktur vendor untuk Mayora
- 7. Membuat PO GR melalui website perusahaan (MOA-SBO)
- 8. Assign kendaraan (nomor polisi) melalui web perusahaan (MOA-SBO)
- 9. Review dokumen mobil melalui MOA untuk direject
- 10. Mengirimkan invoice return untuk vendor perusahaan karna ada kekurangan dokumen untuk di review
- 11. Scan, Review dan Rekap STNK
- 12. Mereview dan merekap Surat Perintah Kerja (SPK) nota service mobil kendaraan operasional
- 13. Kirim tagihan yang sudah jadi PO ke tukar faktur pajak
- 14. Input receipt and sent TTF untuk di submit melalui MOA
- 15. Mengirim dokumen yang sudah direview dan lengkap ke bagian Account Payable (AP)
- 16. Review sewa kendaraan (*rent vehicles*) ke website perusahaan(MOA)

#### **3.2 Pelaksanaan Kerja**

Kegiatan Kerja Profesi oleh Praktikan dilaksanakan di PT MayoraIndah Tbk – Headquarters Office yang mana Praktikan ditempatkan pada Divisi General Affair. Praktikan melaksanakan praktik Kerja Profesi selama 50(lima puluh) hari kerja diawali di hari Senin, 20 Juni 2022 hingga hari Senin, 29 Agustus 2022. Ketentuan waktu kerja pada pelaksanaan kegiatan praktik Kerja Profesi dengan durasi 8 jam diawali pukul 08.00 hingga pukul 17.00.

Pada hari pertama dilaksanakan kegiatan praktik Kerja Profesi, Praktikan langsung bertemu dengan Ibu Stefhani yang merupakan Human Resources Corporate PT Mayora Indah Tbk yang menangani pengurusan anak magang. Lalu Praktikan diarahkan ke ruang *meeting* untuk membahas mengenai kontrak magang dan pemberian kartu absen untuk diisi setiap jam masuk dan jam pulang kerja yang nantinya pada akhir bulan akan diserahkan untuk pencariran uang saku dan transport.

Setelah mebahas mengenai kontrak magang, Praktikan diperkenalkan kepada bidang General Affair dan dibimbing mengenai job desk yang akan dikerjakan setiap harinya sebagai staff yang mengurusi voucher tagihan biro jasa dan asset operasional perusahaan. Setelah dibimbing, Praktikan kemudian mendapatkan sejumlah pekerjaan yang nantinya akan menjadi *jobdesk* Praktikan tiap harinya sepanjang 3 bulan ke depan yakni:

1. Merekap data invoice asuransi Biomedilab para karyawan tahun 2020-2021

Pada saat pandemi COVID-19 mewabah segala kegiatan dibatasi untuk mempersempit ruang gerak penyebaran COVID-19. Perseroan mengambil langkah untuk tetap melakukan aktivitas kantor, namun dengan tetap mematuhi aturan dan kebijakan yang berlaku. Seluruh karyawan diwajibkan untuk melakukan vaksin sesuai dosis yang disarankan, dan mewajibkan untuk selalu melakukan SWAB ataupun PCR sebelum memasuki kawasan perkantoran. Perseroan bekerja sama dengan asuransi Biomedilab untuk mengecek dan menangani seluruh karyawan PT Mayora Indah Tbk dalam hal vaksinisasi, SWAB dan PCR Test, dan penanganan kesehatan yang terdampak dari COVID-19. Adapun langkah-langkah dalam merekap data invoice untuk asuransi Biomedilab:

- I. Menerima rekap dokumen yang berisikan seluruh data karyawan PT Mayora Indah Tbk terbaru, Praktikan hanya perlu memperhatikan nama lengkap karyawan, NIK Karyawan, dan Cost Centernya.
- II. Praktikan menerima dokumen *hard copy inovice* tagihan penggunaan layanan kesehatan Biomedilab tahun 2020- 2021.
- III. Merekap data pada lembar dokumen baru untuk diisi berdasarkan jumlah tagihannya.

N<sub>G</sub>

15

**Gambar 3.1 Proses merekap data Biomedilab** Sumber: Praktikan, 2022

Sesudah seluruh dokumen terekap secara lengkap, praktikan hendak mengirimkan dokumen rekapan tersebut IR-GA Vehicle Admin Section Head atau Supervisor Divisi General Affair untuk di cross-check dan melanjutkan prosesnya.

2. Merapihkan dan mengirim kartu asuransi ke Kantor Cabang perusahaan

Praktikan menerima kartu asuransi KSK untuk dirapihkan berdasarkan domisili cabang divisi perusahaan untuk selanjutnya diserahkan kepada pihak mailing untuk dikirim ke kantor cabang perusahaan. Praktikan diberi data yang berisikan nama karyawan beserta NIK dan domisili kantor cabangnya.

 $N G$ 

**Gambar 3.2 Data Fisik Kartu Asuransi Karyawan** Sumber: Praktikan, 2022

Setelah di-section berdasarkan domisili kantor cabang perusahaan, kartu asuransi tersebut dibungkus amlop coklat dan ditempel kertas PIC asuransi sebagai penanggung jawab. Kemudian dokumen tersebut akan diserahkan kepada pihak mailing dan logistik untuk dikirim ke kantor cabangmasing-masing.

| <b>LIDHI SATRIA</b>                               | <b>ACM ICNS TANCERANG</b> | 08119782123                               | <b>KOMPLEX PERGLIDANGAN DUTA INDAH KONVIC BLOK F3 50 F7 KENON</b><br>NANAS KEL, PANUNGGANGAN UTARA, KEC, PINANG KOTA TANGERANG.<br>PLANFOWL POSTLI MASLIK, TCL, TAN/FRANCI |
|---------------------------------------------------|---------------------------|-------------------------------------------|----------------------------------------------------------------------------------------------------|
| NOM 2                                             |                           |                                           | <b>The FE INT SAME LEFT</b>                                                                                                    |
| YOHANES WILLY SLIVARNO                            | ACS ICNS LUBUR LINGGAU    | 081212790195                              | CAL SULTAN HAVINUO BACARUOIN II RT 004 KELURAHAN HARGA RAHAYU<br>RECARATAN LUBUK LINGGAU SILATAN PROVINSI SUMATERA SELATAN.                                                |
|                                                   | <b>SALE AND AVAILABLE</b> |                                           | JALAN LINTAS TIPILIE FALEHBANG LAHPUNG DUSUN 03, RT DB, DESA<br>KELIKAH KECAPATAN KAYU AGUNG KABUPATEN OGAN KOPERING ILIR<br>PROVINSI SUMATERA SELATAN (DEPAN TOKO AUN)    |
| <b><i>CHARKLIS LEDWAKABESSY</i></b>               | ACHI CNS LAHAT            | 081347256144                              | 31. RE PANTADONATA GANG PUTRA GEHILANG, RT. 05, RW. 02, KEL.<br>BANDAR AGUNG, KEC. LAHAT, KAB. LAHAT, SUMATERA SELATAN                                                     |
| <b>UTIMAN SYAFTS</b>                              | ACS ICNS BETURNS          | DAMILY 308077.27<br><b>DRAW 7 3065772</b> | A. MCTUNG - SEKAYU, SKIPAA YO RT. 03 RW 02, DUSUN I, DESA<br>SUKAPILIUM, KEC. BETUNG, KAB. BANYUASIN, SUMATERA SELATAN                                                     |
| <b>GOODN ANGELOMAN</b>                            | <b>ADS ICNS BANGKO</b>    | <b>DISTURBATIONS</b>                      | A. LINTAS SUPATERA KH DR, RT. 13, SIMPANG SPC, DESA HENTAWAK,<br>KEC, NALO TANTAN, KOTA BANGKO, KAB, HERANGIN                                                              |
| 分色<br><b>WITCOMOR</b><br>COP THE SAME OF GARD THE | <b>BOM ICNS JAMBI</b>     | 061366312612                              | 3. KOHPUSK PERGUDANGAN JAHRI TRADE CENTER (JTC) 3. LINGKAR<br>BARAT RT. 26, TALANG GULD, KEL. KENALI ASAM BAWAH, KEC.<br>NOTABARU KOTA JAMIEL PROFINSI JAMIEL              |
| <b>STA NARIE JRAWAN</b>                           | ADS JONS CURLIP           | 081267178670                              | E. PRAPEJKA RT. 010 KW. 004 KBL. AIR BANG, KEC. CURLIP TENGAH,<br>RESANCE LEBONG, BENGKULLI                                                                                |
| A <sup>NOT</sup> ENDRY RAMADHAN<br><b>TANA</b>    | ACIS CNS HANNA            | 081211210490                              | A. FATPASIATI SOEKARNO NO. 23, KEL, KAMPUNG BARU, KEC. KOTA<br>HASSA, BENGRULU SELATAN                                                                                     |

**Gambar 3.3 Data Alamat Pengiriman Kartu Asuransi** Sumber: Praktikan, 2022

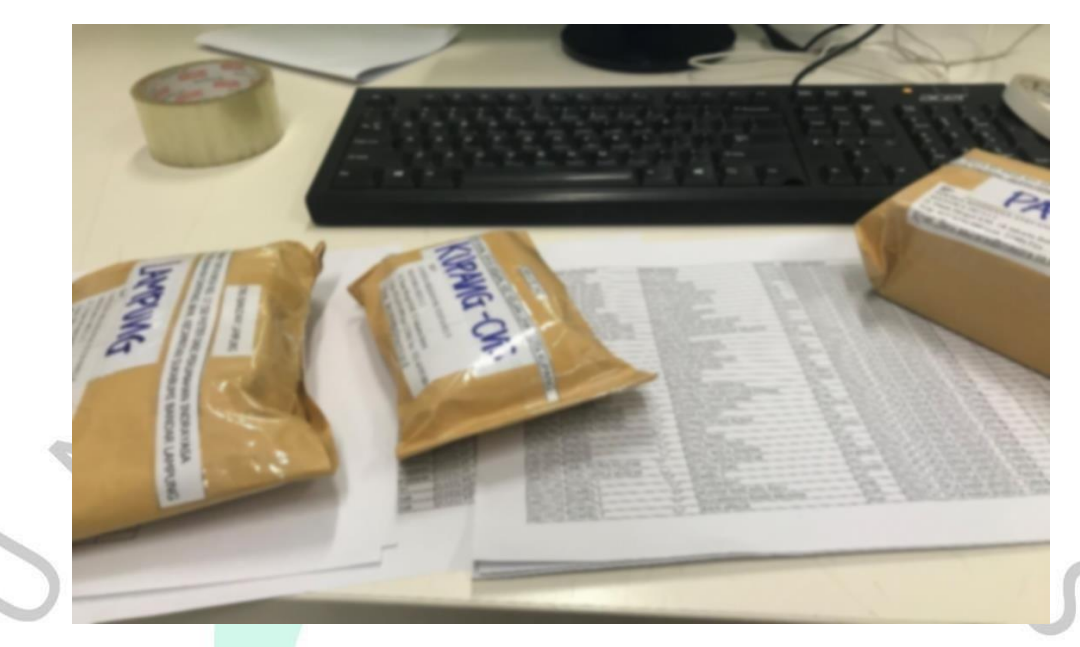

**Gambar 3.4 Kartu Asuransi beserta Data Fisik Kartu Asuransi** Sumber: Praktikan, 2022

3. Merekap data invoice sewa kendaraan operasional kantor pusat dan kantor cabang perusahaan

kantor cabang yang telah diinput pada sistem portal perusahaan. Rekapan tersebut berisikan Nama Perusahaan, No Faktur Pajak, No Tanda Terima Faktur, Nomor Polisi, dan Biaya. Setelah dokumen selesai direkap, akan dikirim by email kepada StaffAdmin GA yang menangani cabang perusahaan terkait. Praktikan ditugaskan untuk mengerjakan rekapan data invoice kendaraan operasional yang dikirim dari masing-masing

Membuat voucher pembayaran tagihan biro jasa perpanjangan pajak kendaraan operasional kantor pusat dan kantor cabang perusahaan

Dalam penyerahan dokumen yang dilakukan oleh pihak kantor cabang berupa STNK dan dokumen pajak kendaraan, proses selanjutnya membuat voucher pemabayaran tagihan bio jasa perpanjangan pajak kendaraan melalui MOA SBO (Mayora Office Automation) yaitu portal perusahaan untuk menginput datadata operasional perusahaan. Adapun langkah-langkah dalam membuat voucher pembayaran tersebut yaitu:

- I. Menerima dokumen yang diberikan pihak Mailing berupa STNK dan Surat Pajak Kendaraan untuk selanjutnya di SCAN melalui alat Fotocopy dan SCAN yang tersedia di ruangan Divisi HR & GA.
- II. Praktikan diberikan akses masuk portal MOA salah satu staff Admin GA (General Affair) untuk dapat masuk dan menginput data-data terkait pembayaran voucher

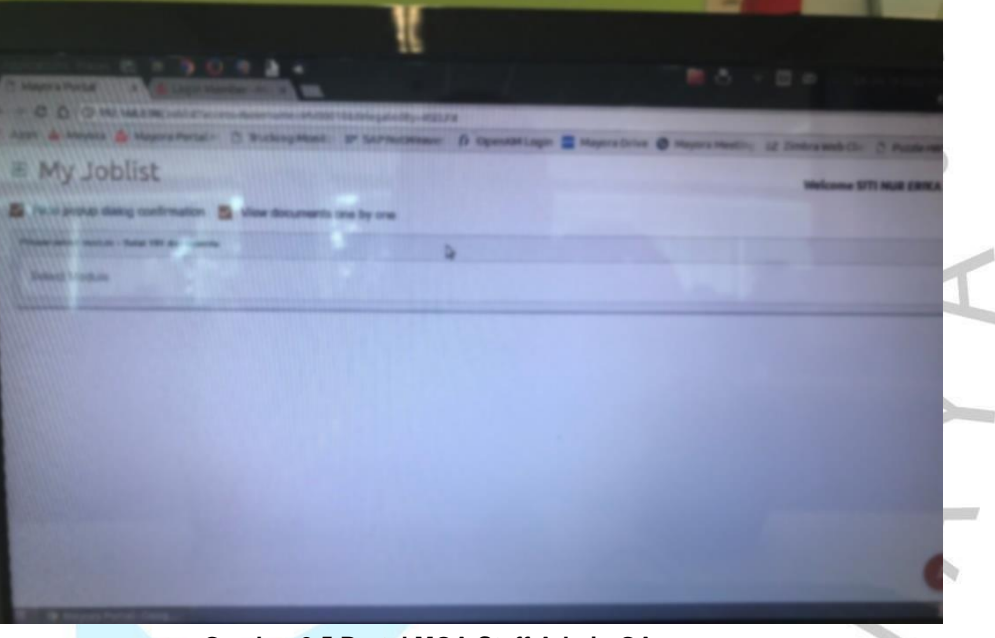

**Gambar 3.5 Portal MOA Staff Admin GA** Sumber: Data Perusahaan, 2022

III. Men-create Voucher Non PO untuk diisi poin-poin yang

diperlukan seperti;

- 1) Nama Vendor
- 2) Payment Item (GA Vehicle Tax)
- Perpanjangan Pajak STNK 3 RODA (No pol)) 3) Melengkapi kolom desc yang berisikan format (By
- 4) memilih kode Dist Rule berdasarakan area vendor yang digunakan, kode Dist Rule yang tertera yaitu:
	- MBDLP000 (HO atau Headquarters)
- RSLP0001 (Jakarta-Banten)
- RSLP0002 (Jakarta Barat 1)
- RSLP0003 (Jakarta Barat 2)
- RSLP0004 (Jawa Tengah)
	- RSLP0005 (Jawa Timur)
- IV. Currency (IDR)
- V. Amout, mengisi total tagihan pembayaran
- VI. VAT (No)
- VII. Setelah semua proses tersebut selesai, lalu klik Insert
- VIII. Melengkapi Payment Info setelah semua data di-insert, dengan format (By Perpanjangan Pajak STNK 3 RODA (total) Unit Area (Kota))
- IX. Memasukan attachment SCAN STNK yang akan dibuatkan Voucher tagihan pembayaran.
- X. Save and Send.

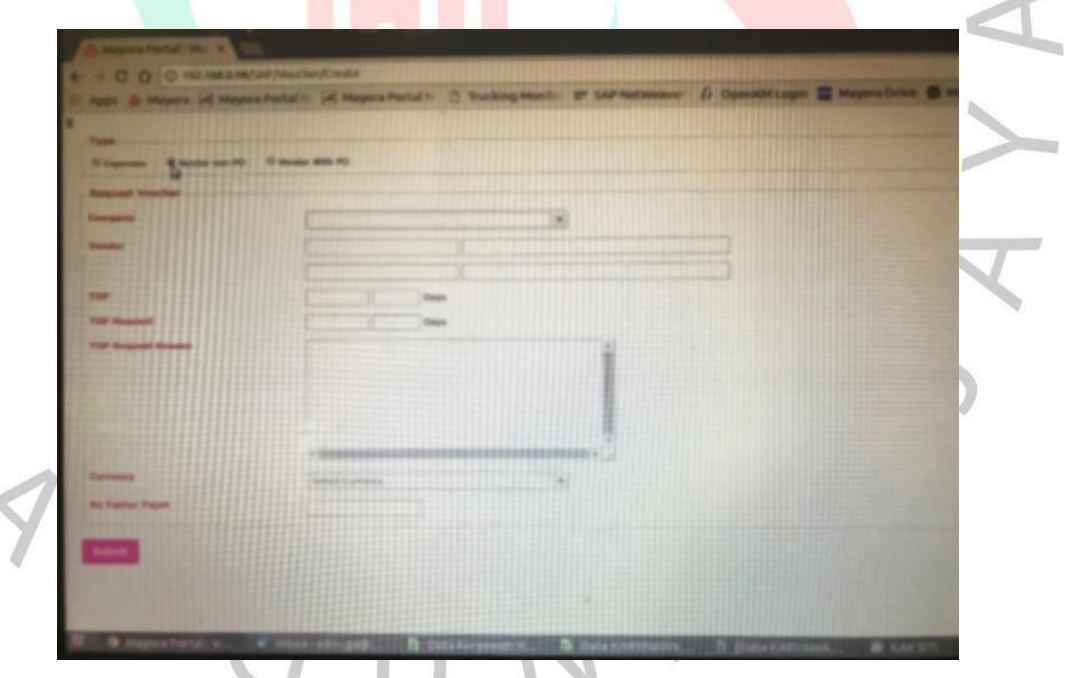

**Gambar 3.6 Tampilan Tab Pengisian Data Voucher Non PO** Sumber: Data Perusahaan, 2022

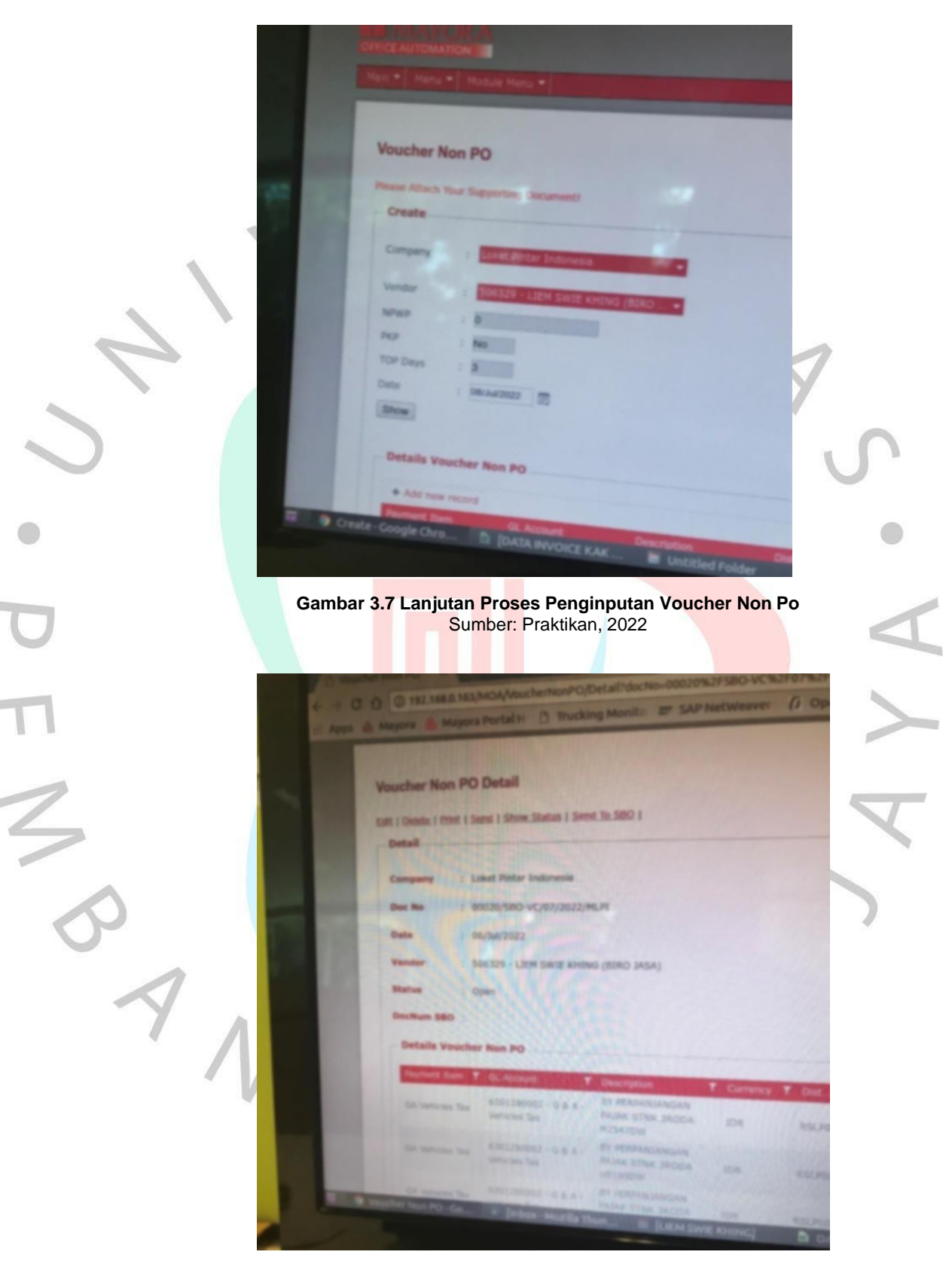

**Gambar 3.8 Detail Akhir Proses Penginputan Vocuher Non PO** Sumber: Data Perusahaan, 2022

Setelah semua dokumen sudang diinput dengan lengkap, Praktikan akan melakukan rekapan data untuk kemudian menyusun dokumen tersebut dengan ketentuan poin-poin sebagai berikut:

- 1) No Document
- 2) Tanggal pembuatan Voucher Non PO Tagihan Pembayaran
- 3) Biro Jasa
- 4) No. Kwitansi dokumen pajak
- 5) No Polisi kendaraan
- 6) Biaya Pajak STNK
- 7) Biaya Proses Samsat
- 8) Biaya Jasa
- 9) Total Keseluruhan (Biaya Pajak STNK + Proses Samsat + Jasa).

5. Serah Voucher Tanda Terima Faktur Vendor untuk Mayora Praktikan menerima dokumen tukar faktur untuk vendor dengan ketentuan terkait. Dokumen tukar faktur tersebut akan dicrosscheck untuk merekap dan melakukan penyusunan terhadap dokumen tersebut dengan sususan:

- I. Invoice
- *II.* Surat PO atau *Purchase Order*
- III. Faktur Pajak
- IV. Kwitansi
- V. Tanda Terima

Serah Voucher ini ditujukkan guna menstadarisasi tagihan yang akan dibayarkan kepada vendor untuk nantinya dapat diproses untuk transaksi lainnya antara distributor dengan vendor.

CHASE OR **GOOD RECEIP SO TO TERRI** 16 T4FW **RAV. BAT.** FLARD **ENGLA SUTEDA** 

**Gambar 3.9 Berkas PO GR** Sumber: Data Perusahaan, 2022

- 6. Membuat GR PO melalui portal website perusahaan (MOA-SBO) Dalam penerimaan dokumen yang dikirim dari divisi sebelumnya tidak jarang dokumen tersebut dikembalikan kembali oleh admin GA, karena kurang lengkapnya dokumen yang diterima, seperti; tidak adanya faktur pajak, dan nomor TTF. Dikarenakan hal tersebut, Praktikan diminta untuk me-return atau mengirim kembali dokumen yang belum lengkap tersebut kepada divisi sebelumnya menggunakan buku serah terima yang akan diantarkan oleh para pengantar buku serah terima dokumen.
- 7. Assign kendaraan (nomor polisi) melalui web perusahaan (MOA-SBO)

Seluruh penyewaan kendaraan untuk aktivitas operasional perusahaan dilakukan maintenance melalui portal perusahaan.

Kendaraan tersebut berasal dari vendor yang bekerja sama dengan perusahaan untuk penyewaan jangka panjang. Para vendor tersebut akan mengirimkan dokumen tagihan pembayaran ke kantor pusat. Dokumen yang diterima akan diproses oleh Praktikan melalui portal MOA-SBO untuk diinput dan melanjutkan proses tagihan tersebut. Adapun poin-poin yang tertera dalam dokumen terkait untuk diinput ke dalam sistem yaitu:

- I. No Polisi
- II. Type kendaraan dan tahun kendaraan
- III. Nama User yang mengoperasikan kendaraan
- IV. Plant Code
- V. Plant Name
- VI. Periode pengoperasian kendaraan
- VII. DPP untuk 1 bulan
- VIII. Total (DPP x PPN 0,11)
- IX. Setelah semua selesai, Save and Send.

Biaya total yang tertera dalam sistem terkadang berbeda dengan data pada excel. Hal ini dikarenakan adanya stop sewa antara vendor dengan perusahaan karena adanya *user resign* dan belum ada user pengganti untuk kendaraan tersebut. Mayora harus cepat dalam mencari pengganti user yang *resign* tersebut, karena akan rugi jika membayar sewanya dan berisiko tidak ada penanggung jawab jika terjadi kerusakan pada kendaraan. Sehingga yang mulanya harus dibayarkan setiap 1 (satu) bulan, namun karena adanya stop sewa pembayaran menggunakan sistem prorate. Sistem prorate sendiri adalah perhitungan berdasarkan berapa hari kerja pengoperasian kendaraan. Sebagai contoh penyewaan kendaraan operasional 15 hari kerja, dihitung dengan rumus sebagai berikut:

 $F = \frac{Jumlah Har(XDPP)}{I}$ 30 atau 31

Jumlah hari ialah jumlah penggunaan kendaraan operasional sampai stop sewa, lalu dibagi 30 atau 31 itu berdasarkan jumlah tanggal setiap bulannya.

*8.* Mengirimkan *invoice return* untuk vendor perusahaan karna ada kekurangan dokumen untuk di-*review*

Dalam penerimaan dokumen yang dikirim dari divisi sebelumnya tidak jarang dokumen tersebut dikembalikan kembali oleh admin GA, karena kurang lengkapnya dokumen yang diterima, seperti; tidak adanya faktur pajak, dan nomor TTF. Oleh karena itu, Praktikan diminta untuk me-return atau mengirim kembali dokumen yang belum lengkap tersebut kepada divisi sebelumnya menggunakan buku serah terima yang akan diantarkan oleh para pengantar buku serah terima dokumen.

9. Scan, Review dan Rekap STNK

Proses review dan scan invoice STNK bertujuan untuk proses lanjut tagihan by sistem portal (MOA) yang nantinya ketika sudah *closed* SPK (surat perintah kerja) dan ditukar TTF bisa diserahkan dokumennya ke bagian Account Payable (AP).

Dokumen awal diterima oleh pihak Staff Admin GA yang mengurusi STNK, berupa nota service dan STNK untuk diserah terima dan ditanda tangani dan di *approve* by sistem portal (MOA)

oleh staff tersebut. penyerahan dokumen selanjutnya akan diberikan kepada Praktikan untuk di scan, review, dan rekap by sistem portal (MOA) menggunakan akun salah satu Staff Admin GA. Langkah-langkah yang dilakukan oleh Praktikan untuk proses tersebut adalah sebagai berikut :

Penerimaan dokumen yang sudah diserah terima dan di approve by sistem portal (MOA) oleh Praktikan

25

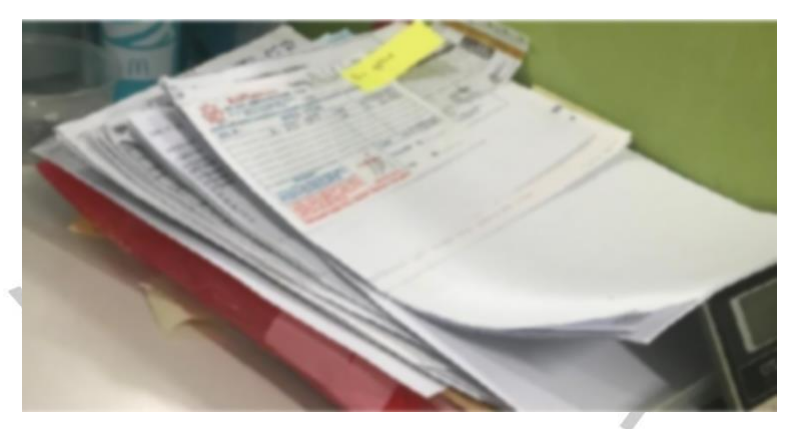

**Gambar 3.10 Dokumen Nota dan SPK Service STNK** Sumber: Praktikan, 2022

II. Praktikan men-scan dokumen STNK menggunakan mesin scan dan fotokopi juga aplikasi scan di smartphone yang digunakan sebagai attachment penginputan data by sistem portal nantinya seperti pada gambar berikut

B1226695

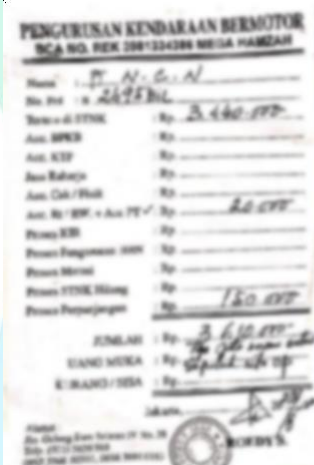

**Gambar 3.11 Scan Nota Service STNK** Sumber: Data Perusahaan, 2022

Bentuk file dalam PDF dan diberi keterangan no polisi sebagai nama dari file tersebut.

III. Setelah proses scan selesai, Praktikan mereview nomor dokumen SPK yang terdapat dibelakang kertas scan STNK pada gambar diatas. Nomor dokumen SPK diinput di sistem portal, dan nantinya akan muncul data dari dokumen SPK tersebut.

- IV. Dokumen SPK yang telah dibuka akan direview untuk dilengkapi poin-poin terkait seperti PKB, SWDKJJ, Biaya Adm STNK (jika ada sanksi) dan biaya jasa perpanjangan. Setelah itu otomatis dilakukan penjumlahan biaya keseluruhan.
- V. Memasukan PDF scan STNK sebagai attachment
- VI. Save and Send dan menunggu approve oleh Corporate IR&GA General Manager.
- VII. Setelah di *approve*, akan muncul dokumen nomor PO (*Purchase Order*) dan GR (*Goods Return*) yang harus praktikan print out untuk melengkapi dokumensebelumnya. Nomor PO GR adalah sebagai acuan perhitungan tagihan di sistem portal (MOA) dari nilai yang telah diinput berdasarkan invoicenya. Jikalau invoice dengan nilai PO GR tidak sesuai akan di*return* oleh *Account Payable* (AP) dan harus menginput ulang kembali.

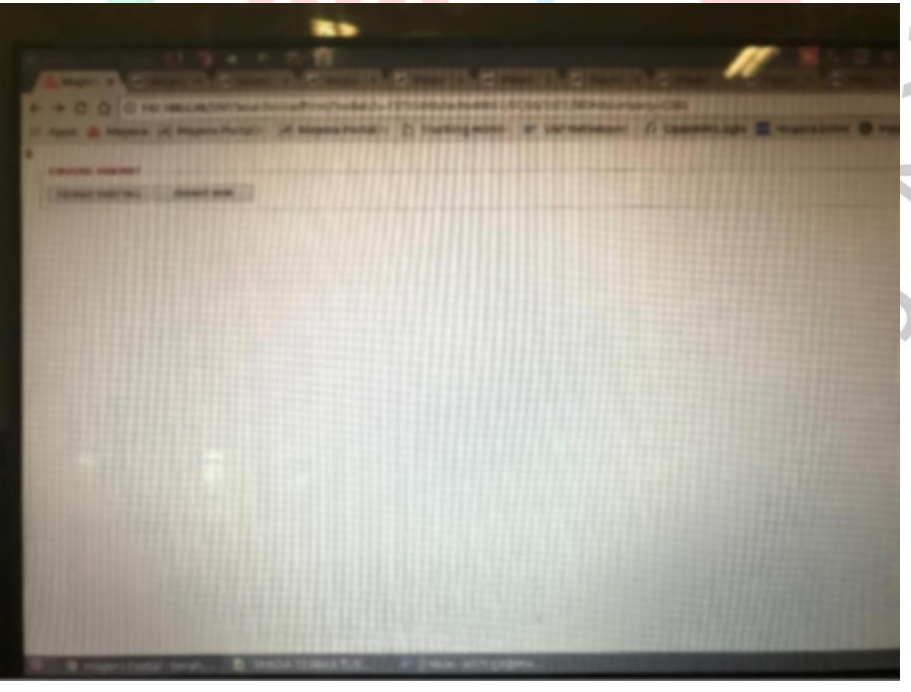

**Gambar 3.12 Format Print Berkas PO GR** Sumber: Data Perusahaan, 2022

Gambar diatas menunjukkan bentuk dokumen PO GR yang akan di print yaitu menggunakan format existing. Setelah itu akan muncul dokumen PO GR yang siap di print.

- VIII. Dokumen PO GR yang sudah di print akan diserahkan kepada bagian Tukar Faktur untuk dibuatkan TTF
	- IX. Dokumen yang diserahkan kepada bagian Tukar Faktur akan diserahkan kembali kepada Praktikan jika nomor TTF sudah dibuatkan. Nomor TTF akan menjadi report data dan acuan pihak Account Payable (AP) untuk mengetahui status tagihan pembayaran sudah sampai mana.

X. Praktikan menerima batch dokumen TTF untuk selanjutnya Praktikan *sent and receipt* ke pihak *Account Payable* (AP) by sistem portal (MOA).

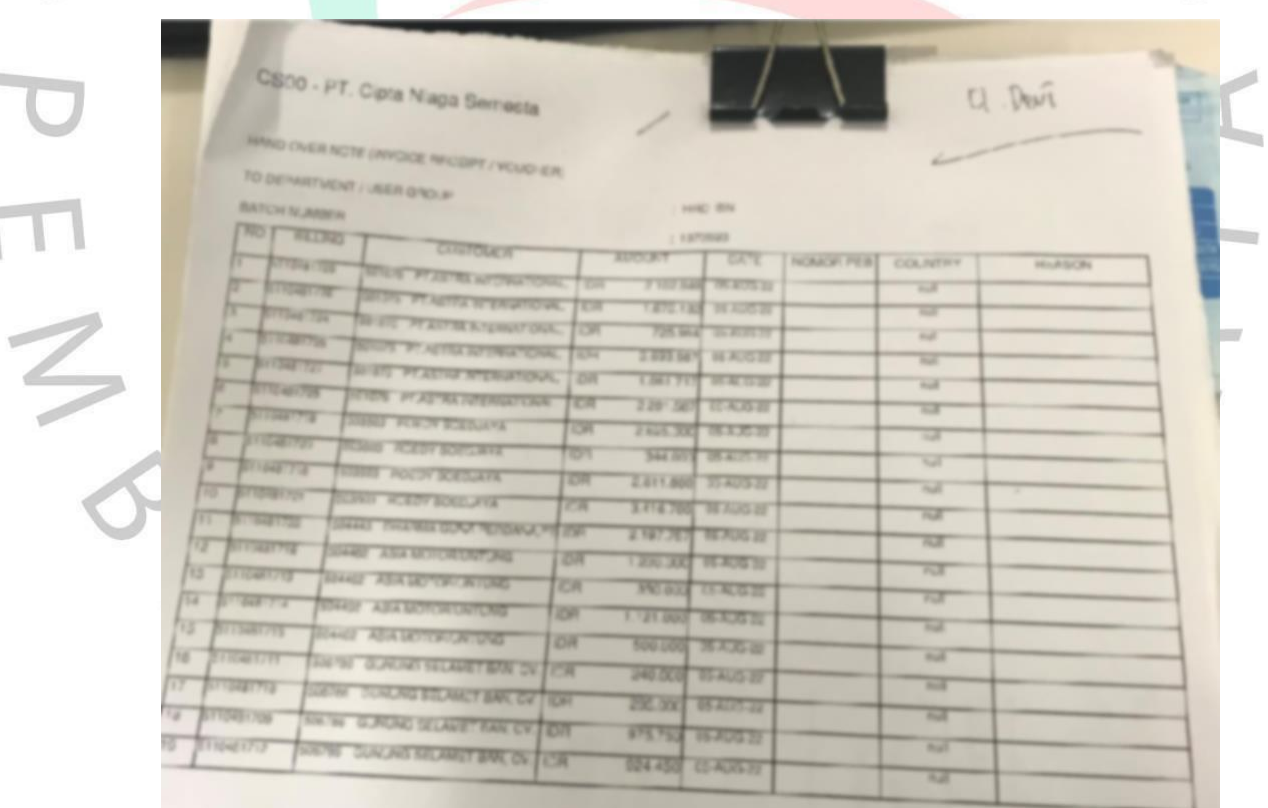

**Gambar 3.13 Batch Dokumen Tanda Terima TTF** Sumber: Data Perusahaan, 2022

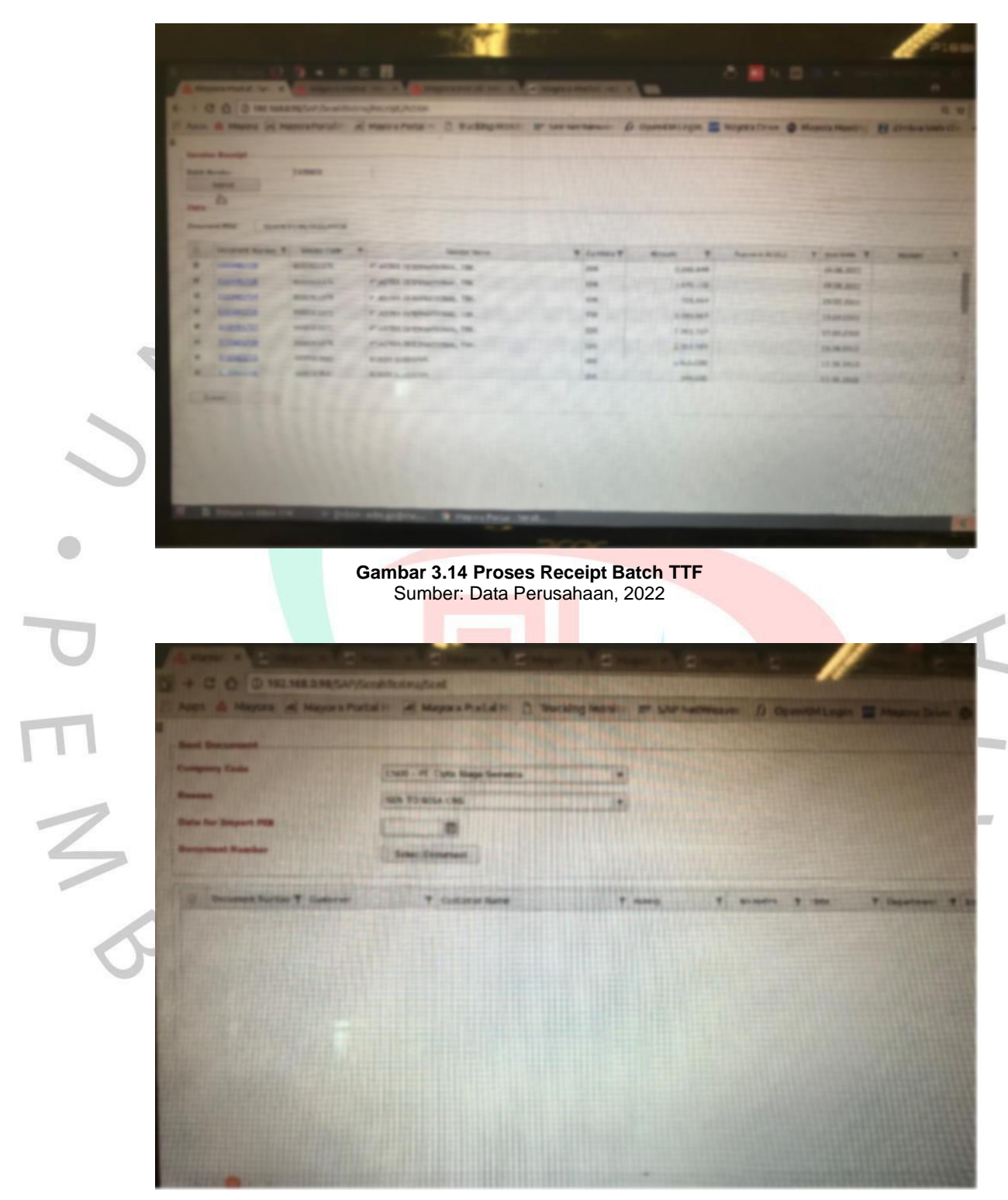

**Gambar 3.15 Proses Sent Batch TTF** Sumber: Data Perusahaan, 2022

XI. Dokumen TTF yang sudah direkap akan diserahkan kepada pihak Account Payable (AP) untuk diproses tagihan pembayarannya.

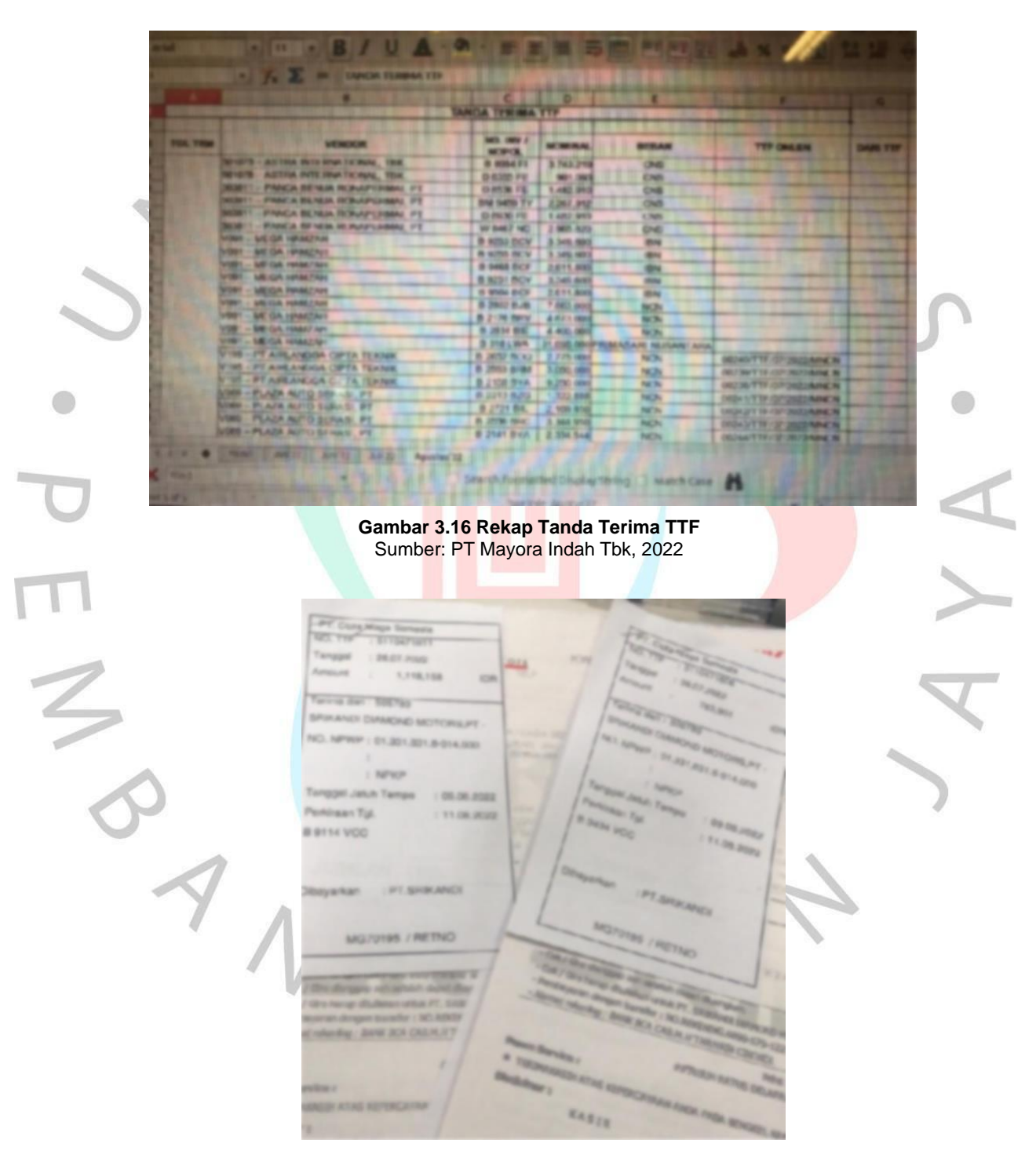

**Gambar 3.17 Dokumen yang sudah dibuatkan TTF** Sumber: Data Perusahaan, 2022

### **3.3 Kendala Yang Dihadapi**

Dalam setiap kegiatan tentunya akan ditemukan kendala atau hambatan. Pada kegiatan praktik Kerja Profesi yang dilaksanakan Praktikan selama tiga bulan di PT Mayora Indah Tbk, terdapat beberapa kendala yang dihadapi oleh Praktikan selama pelaksanaan kegiatan Kerja Profesi berlangsung, di antaranya:

## 1. Berkas yang tidak lengkap

Beberapa berkas yang diterima oleh Praktikan untuk ditindaklanjuti prosesnya yang tidak lengkap, yang mana mengakibatkan hambatan didalam proses kerja yang dijalani oleh Praktikan ketika memproses dokumen tersebut.

### 2. Data karyawan yang belum update

Dalam melaksanakan proses jobdesk yang dilakukan, mayoritas pekerjaan Praktikan berhubungan dengan data karyawan. Hal itu berdampak pada ketidaksesuaian antara data sistem portal dan dokumen fisik dengan data karyawan by excel.

3. Cabang perusahaan yang lama merespon email dari Praktikan terkait dokumen yang diserahkan

Dokumen yang dikirimkan oleh cabang terkadang terdapat kejanggalan dan kekurangan. Sehingga Praktikan perlu untuk menanyakan dan memastikan mengenai hal tersebut. namun tidak semua cabang perusahaan membalas dengan segera,mengakibatkan terhambatnya proses dokumen tersebut terlewat dari tenggat waktu yang sudah ditentukan. Akibatnya vendor akanmengkenakan bunga sesuai ketentuan yang berlaku.

4. Kesalahan dalam kelengkapan dokumen dan nominal

Kesalahan dalam melampirkan dokumen invoice (fisik) dari pihak vendor yang mengakibatkan selisih nominal pada sistem portal (MOA). Jika terdapat ketidakcocokan antara dokumen fisik dengan data pada

sistem portal (MOA) maka tagihan tersebut harus di*return* atau di*delete* by sistem portal. Dokumen yang sudah di return akan memundurkan alur pengerjaan, status pengerjaan akan dimundurkan pada pihak sebelumnya. Dokumen yang sudah dimundurkan alurnya harus berhenti di pihak yang bermasalah untuk diperbaiki, karena hanya pihak tersebut yang dapat mengakses dan mereview kembali.

*5.* Sistem portal Mayora (MOA) yang berkendala, seperti jaringan yang lambat dan *error*

Sistem portal Mayora yaitu Mayora Office Automation (MOA) merupakan sistem yang dibangun secara independen oleh perusahaan. karena sistem yang masih baru dan dalam tahap pengembangan, sehingga dalam prakteknya masih terdapat kendalakendala yang terjadi, sebagai contohnya adalah sebagai berikut :

• Jaringan koneksi yang lambar dan error

Jaringan internet yang terhubung ke komputer adalah jaringan khusus yang tersambung untuk semua komputer yang digunakan, dengan banyaknya komputer yang dioperasikan menyebabkan tidak maksimalnya jaringan internet yang hanya bisa menggunakan satu jaringan untuk seluruh komputer. Ditambah kapasitas server yang belum memadai (kapasitas terbatas), dan jaringan internet yang tidak stabil. Kapasitas server yang kecil berdampak munculnya sistem error (Apache Tomcat) ketika sedang melakukan penginputan data ke sistem portal (MOA). Sedangkan kegiatan operasional divisi General Affair sangat bergantung pada sistem portal perusahaan (MOA), sehingga jika hal ini terjadi, seluruh kegiatan akan terhambat dan menunggu sampai jaringan membaik.

**Gambar 3.17 Error Tomcat Mayora Office Automation** Sumber: Data Perusahaan, 2022

Mayora Portal N

**D** Trucking Monit

# Data pada sistem portal (MOA) yang tidak muncul

**© 192.168.0 98 8080 /SAP** 

Mayora Portal in

 $\bullet$ 

Sebagai contoh, pada setelah proses approve dokumen Surat Perintah Kerja (SPK) oleh General Manager by sistem portal, maka akan otomatis muncul dokumen nomor PO (Purchase Order) dan GR (Goods Receipt) pada surat perintah kerja tersebut. Namun kasus pada beberapa dokumen yang Praktikan kerjakan masih terdapat beberapa dokumen SPK yang tidak muncul nomor GR (Goods Receipt). Nomor GR yang kosong tidak bisa untuk di print out untuk diproses selanjutnya.

• Dokumen atau data yang diserahkan belum di *Approve*

Praktikan meneruskan beberapa *jobdesk* dari staff sebelumnya untuk dilanjutkan prosesnya. Sebagai contoh, Praktikan harus me-review SPK STNK kendaraan operasional pada sistem portal (MOA), namun Praktikan belum dapat mengaksesnya

33

karena pada sistem alur pihak sebelumnya belum melakukan approve terhadap dokumen SPK tersebut.

# **3.4 Cara Mengatasi Kendala**

Melalui sejumlah kendala yang praktikan hadapi, inisiatif yang praktikan lakukan guna mencegah terjadinya kendala tersebut dilakukan melalui beberapa cara di bawah:

1. Praktikan berusaha untuk mengajukan pertanyaan terhadap kepada staff yang juga mengerjakan jobdesk serupa dengan Praktikan untuk membimbing apabila ada berkas yang tidak lengkap dokumennya. Setelah bertanya, Praktikan turut berupaya dalam mempraktikan penjelasan yan diberikan dengan diperhatikan oleh staff yang membantu Praktikan hingga mampu memahami dan mengatasi kendala tersebut dengan baik.

Berkas yang tidak lengkap dokumennya berbeda-beda cara mengatasinya, tergantung jenis berkas tersebut. sebagai contoh, pada berkas nota servis STNK tidak ada Surat Perintah Kerja (SPK), solusinya adalah dengan me-*return* berkas tersebut kepada user sebelumnya yaitu Staff Admin GA bagian kendaraan operasional untuk di *print out* surat perintah kerjanya pada akses sistem portal miliknya.

2. Selalu siaga bertanya apabila ada sesuatu yang ingin diminta dan ditanyakan, Praktikan terkadang menerima data yang tidak sesuai dengan apa yang ditugaskan, sehingga Praktikan berusaha untuk menanyakan perihal hal tersebut dan meminta solusinya kepada staff terkait.

- 3. Praktikan berusaha untuk me-*remain* dan mengirim email kembali apabila tidak menerima balasan email lebih dari 3 (tiga) hari.
- 4. Dalam mengatasi permasalahan pada kesalahan dokumen dan nominal, Praktikan akan mengajukan pertanyaan sebelumnya terhadap staff yang membimbing Praktikan untuk diapakan dokumen tersebut. Praktikan harus mendapat persetujuan terlebih dahulu untuk me-return

atau menghapus dokumen tersebut. Apabila sudah direturn atau didelete, alur pengerjaan akan otomatis mundur pada user sebelumnya. Praktikan akan mengigatkan user tersebut melalui email untuk melakukan merevisi pada dokumen tersebut.

5. Sistem portal yang berkendala, Praktikan akan menghubungi pihak IT terkait dengan masalah yang terjadi melalui email untuk segera diatasi. Masalah yang sering terjadi adalah tidak munculnya salah satu komponen dokumen, seperti nomor GR (Goods Receipt) pada dokumen PO GR. Praktikan akan meminta bantuan pihak IT melalui email untuk memunculkan nomor GR pada dokumen yang diminta dengan memberikan nomor Surat Perintah Kerja (SPK) tersebut.

### **3.5 Pembelajaran Yang Diperoleh dari Kerja Profesi**

Banyak hal yang dapat dipelajari Praktikan dalam melaksanakan kegiatan Kerja Profesi pada bagian General Affair di PT Mayora Indah Tbk selama 3 bulan masa kerja. Pembelajaran yang diperoleh Praktikan adalah sebagai berikut:

a. Praktikan dapat mengasah potensi diri dan kemampuan berkomunikasi melalui interaksi dengan karyawan PT Mayora Indah Tbk khususnya pada Divisi General Affair. Tidak hanya hardskill yang dibutuhkan untuk dapat bertahan dan beradatasi dalam dunia kerja, tetapi peran *softskill* juga sangat penting. Kemampuan softskill yang dibutuhkan Praktikan dalam menjalankan Kerja Profesi adalah kemampuan berkomunikasi. Praktikan tentunya masih awam dengan lingkungan dan tugas yang diberikan, sehingga itu akan menjadi kendala bagi Praktikan jika enggan untuk bersuara dan bertanya. Hal ini juga yang membuat Praktikan juga turut serta dalam berinteraksi dengan karyawan dari berbagai Divisi yang masih dalam satu lingkup ruangan. Dalam proses interaksi tersebut, Praktikan belajar dan memahami untuk bagaimana melakukan jalan komunikasi yang efektif sehingga kedua pihak dapat saling memahami pesan apa yang disampaikan.

- b. Praktikan dapat mempelajari tentang alur dan bagaiman proses kerja Divisi General Affair secara langsung. Praktikan berkesempatan untuk turut dalam alur kerja General Affair, mulai dari penerimaan dokumen, reviewing, approving, hingga tahap akhir penyerahan dokumen kepada pihak Account Payable (AP). Praktikan belajar untuk konsisten dan teliti dalam mengerjakan tugas yang diberikan, karena pengerjaanya harus mengikuti alur dan tidak boleh ada yang dilangkahi atau terlewatkan. Sesuai dengan jurusan Praktikan yaitu Manajemen, yang mempelajari bagaimana me-manage suatu hal agar dapat mencapai tujuannya.
- c. Praktikan dapat memperluas jaringan perkenalan (*networking*). Sebelumnya Praktikan hanya menjalani kegiatan internal dalam lingkungan Universitas Pembangunan Jaya seperti magang pada bagian JSDP dan organisasi program studi manajemen, sehingga jajaran networking Praktikan hanya sebatas lingkup Universitas Pemabngunan Jaya dengan sesama civitas akademika. Kegiatan Kerja Profesi di PT Mayora Indah Tbk menjadi pengalaman pertama Praktikan untuk melaksanakan magang di sebuah perusahaan besar dan multinasional. Praktikan dapat memperluas jaringan networking dengan harapan dapat membangun hubungan dan kerjasama yang baik di kemudian waktu.
- d. Praktikan dapat memperoleh bagaimana gambaran dunia kerja yang sesungguhnya. Dengan menjalani Kerja Profesi, Praktikan dapat merasakan proses kerja secara langsung di PT Mayora Indah Tbk yang bergerak pada sektor *Fast Moving Consumer Good* (FMCG) yang sudah bertaraf multinational company. Dengan pengalaman bekerja secara langsung di kantor, Praktikan mendapatkan *insight* dan gambaran mengenai dinamika dunia kerja, interaksi antar karyawan, dan bagaimana budaya kerja yang berlaku dalam perusahaan.